# **SMPF 7600 – MANUEL D'UTILISATEUR La série SpaceMaster**

Détecteur photoélectrique avec fibre optique

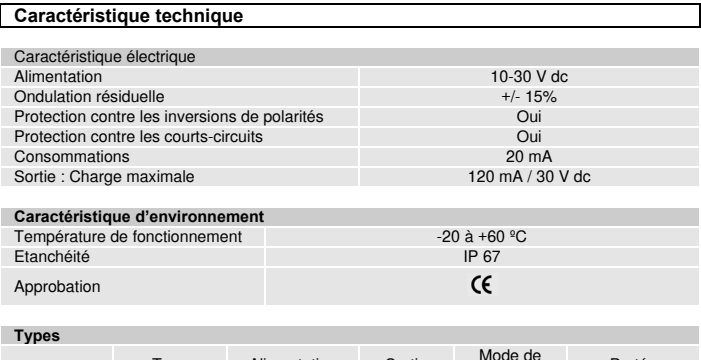

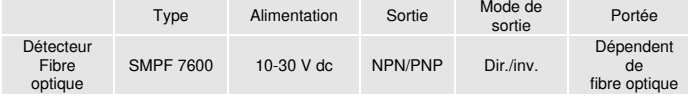

**Illustration** 

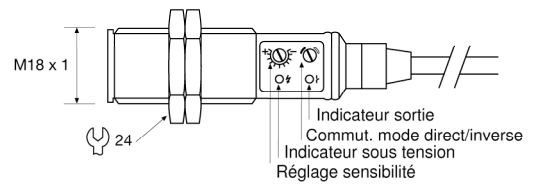

#### **Connections**

**Schéma's de raccordements**

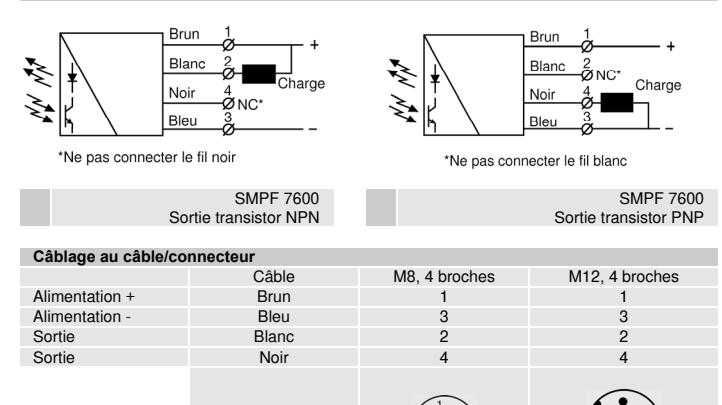

### **Montage & Installation**

#### **Montage et Alignement**

<sup>1</sup>Choisissez la fibre optique appropriée à l'application et fixez-la sur le détecteur en la vissant sur la tête du détecteur.

M8 vue du connecteur M12 vue du connecteur

2 Détection en barrage: Positionnez les fibres optiques face à face.

**-** 

- Détection en proximité : Positionnez la fibre optique en regard de l'objet à détecter. Détection en barrage : Alignez les fibres optiques en déplaçant l'émetteur ou le récepteur horizontalement puis verticalement jusqu'à ce que la sortie change d'état en fonction de mode de sortie.
- 3 Détection en proximité : Alignez la fibre optique en la déplaçant horizontalement puis verticalement jusqu'à ce que la sortie change d'état. La sortie est activée lorsque le faisceau lumineux frappe l'objet à détecter. ( Fonction directe LO - Référez-vous au tableau de logique de sortie. )
- 4 Fixez fermement le détecteur à l'aide des écrous fournis et/ou d'un support de montage et faites de même avec les fibres optiques. ( NB : Les équerres de fixation des fibres ne sont pas fournies ).
	- Evitez les rayons de courbure des câbles trop petits près des détecteurs.

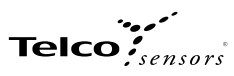

# **Réglages**

**FR** 

#### **Sélection du mode de sortie**

Le mode de sortie peut être sélectionné grâce au commutateur de fonction directe (LO) ou inverse (DO) sur le récepteur. Référez-vous au tableau de logique de sortie.

Fonctionnement<br>direct (LO) Tournez au maximum le poti dans le sens des aiguilles d'une montre. Fonctionnement<br>inverse (DO)

Tournez au maximum le poti dans le sens inverse des aiguilles d'une montre.

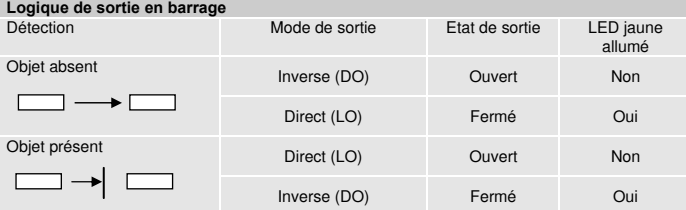

## **Logique de sortie en proximité**

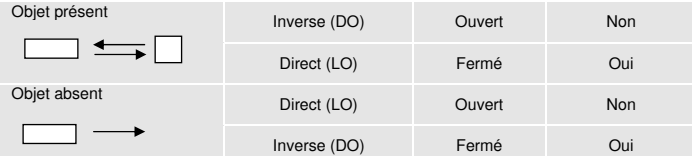

#### **Réglage sensibilité**

La sensibilité maximale peut être employée pour la plupart des applications et est conseillée pour les applications dans les environnement difficiles par ex. saleté, eau et poussière. Augmentez la sensibilité au maximum en tournant le potentiomètre dans le sens des aiguilles d'une montre.

#### **Détection en barrage**

L'ajustement de la sensibilité peut être nécessaire dans les applications où l'objet à détecter est petit ou translucide. Procédez comme suite

- <sup>1</sup>Ajustez la sensibilité au maximum en tournant le potentiomètre dans le sens des aiguilles d'une montre. <sup>2</sup>Choisissez l'objet le plus petit à détecter avec la surface la plus translucide. Placez
- l'objet à détecter entre les fibres optiques.
- <sup>3</sup>Diminuez la sensibilité en tournant le potentiomètre dans le sens inverse des aiguilles d'une montre jusqu'à ce que la sortie change d'état.
- 4 Enlevez l'objet à détecter et vérifiez que l'état de la sortie change.

## **Détection en proximité**

L'ajustement de sensibilité peut être nécessaire dans les applications où l'objet à détecter est très réflective, sombre ou texturé et/ou dans les applications où un arrière plan est présent. Procédez comme suite

- <sup>1</sup>Commencez avec une sensibilité au minimum en tournant au maximum le potentiomètre dans le sens inverse des aiguilles d'une montre.
- 2 Choisissez l'objet le plus petit à détecter avec la surface la plus foncée.
- 3 Placez l'objet à détecter devant le fibre optique.
- 4 Augmentez la sensibilité en tournant le potentiomètre dans le sens des aiguilles d'une montre jusqu'à ce que la sortie change d'état et l'objet est détecter (Position
- 1). Si l'état de la sortie ne change pas, essayez de déplacer le fibre optique plus près de l'objet à détecter et de répéter le procédé. 5 Si il y a un arrière plan présent passez à l'étape 7.1. Si il n'y a pas un arrière plan
- présent passez à l'étape 6. <sup>6</sup>Tournez le potentiomètre dans le sens des aiguilles d'une montre au milieu de
- Position 1 et le position maximale. 7.1 Enlevez l'objet à détecter. Si l'état de la sortie change, passez à l'étape 7.2. Si
- l'état de la sortie ne change pas, un arrière plan est détecter. Passez à l'étapes 7.4 7.2 Tournez le potentiomètre dans le sens des aiguilles d'une montre jusqu'à ce que la
- sortie change d'état (Position 2). Un arrière plan est détecter.
- 7.3 Tournez le potentiomètre dans le sens inverse des aiguilles d'une montre au milieu de Position 1et Position 2.
- 7.4 Si l'arrière plan est encore détecté et l'état de la sortie n'a pas changé, essayer de pêcher le détecteur par rapport de l'arrière plan. Répétez alors le procédé de l'étape 1.

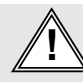

Ce produit n'est pas un système de sécurité et ne peut pas être employé en tant que tel. Fabriqué au Danemark **et au Serve de la constant de la constant de** la la rest pas conçu pour assurer la sécurité des personnes et il ne peut pas Telco A/S se réserve le droit de modifier les spécifications sans préavis<br>êt